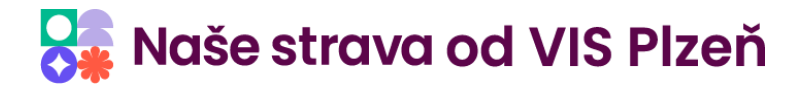

# **Odkaz na Strava.cz z jiných stránek**

Aplikaci **Strava.cz** lze integrovat do internetových stránek školy, školní jídelny či jiného subjektu. Integrace umožňuje několik možností řešení a každé poskytuje uživatelům určitým způsobem vyšší komfort při využití této aplikace. Níže v textu naleznete odkazy pro různé varianty použití.

*Pozn.: Pokud není uvedeno jinak, odkazy jsou funkční pro verzi programu Stravné 5 (.NET) i pro verzi programu Stravné 4 (FoxPRO).*

#### Jídelníček s možností výběru jídelny

<https://app.strava.cz/jidelnicky>

#### Jídelníček konkrétní jídelny

<https://app.strava.cz/jidelnicky?jidelna=xxxxx>

*Místo znaků xxxxx uveďte číslo jídelny. Je to číslo jídelny, které zadáváte při přihlašování do aplikace.*

#### Přihlášení účtem jídelny

<https://app.strava.cz/prihlasit-se?jidelna>

#### Přihlášení s vyplněným účtem jídelny

<https://app.strava.cz/prihlasit-se?jidelna&jidelna=xxxxx>

*Místo znaků xxxxx uveďte číslo jídelny. Je to číslo jídelny, které zadáváte při přihlašování do aplikace.*

#### Přihlášení s vyplněným účtem jídelny a uživatelem

<https://app.strava.cz/prihlasit-se?jidelna&jidelna=xxxxx&uzivatel=uuuuu>

*Místo znaků xxxxx uveďte číslo jídelny. Je to číslo jídelny, které zadáváte při přihlašování do aplikace. Místo znaků uuuuu uveďte uživatele.* 

#### Přihlášení osobním účtem

<https://app.strava.cz/prihlasit-se?osobni>

**THOTOL** 

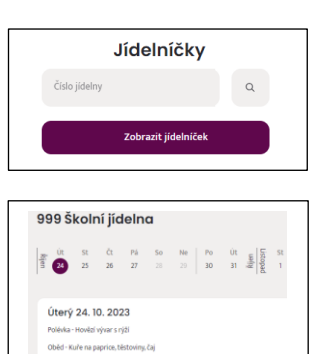

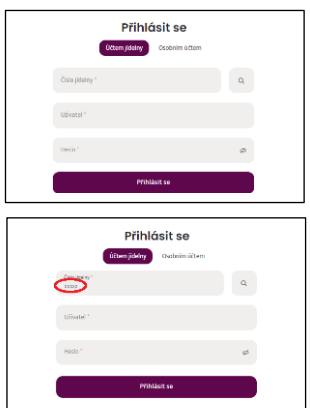

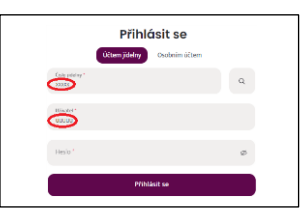

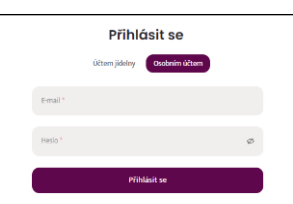

**ALL CONTROL** 

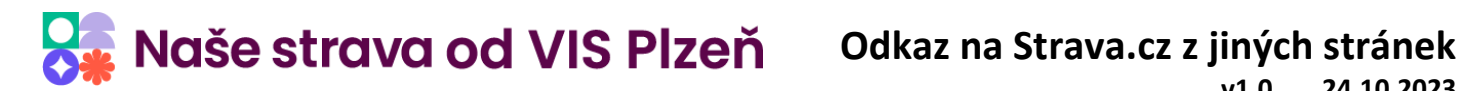

#### **v1.0 24.10.2023**

#### Přihlášení osobním účtem s vyplněným e-mailem

<https://app.strava.cz/prihlasit-se?osobni&email=xxxxx@domena.cz>

*Místo textu xxxxx@domena.cz uveďte požadovanou e-mailovou adresu.*

## Elektronická přihláška

<https://app.strava.cz/zalozit-ucet?jidelna>

## Elektronická přihláška konkrétní jídelny

<https://app.strava.cz/zalozit-ucet?jidelna&jidelna=xxxxx>

*Místo znaků xxxxx uveďte číslo jídelny. Je to číslo jídelny, které zadáváte při přihlašování do aplikace.*

#### Založení osobního účtu

<https://app.strava.cz/zalozit-ucet?osobni>

#### Založení osobního účtu s vyplněným e-mailem

<https://app.strava.cz/zalozit-ucet?osobni&email=xxxxx@domena.cz>

*Místo textu xxxxx@domena.cz uveďte požadovanou e-mailovou adresu.*

#### Zapomenuté heslo

910

<https://app.strava.cz/obnova?jidelna>

#### Zapomenuté heslo u konkrétní jídelny

<https://app.strava.cz/obnova?jidelna&jidelna=xxxxx>

*Místo znaků xxxxx uveďte číslo jídelny. Je to číslo jídelny, které zadáváte při přihlašování do aplikace.*

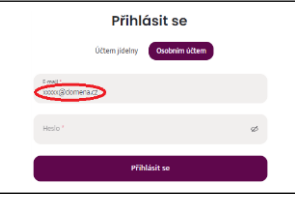

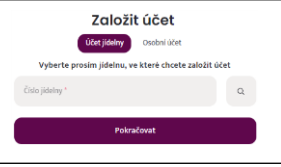

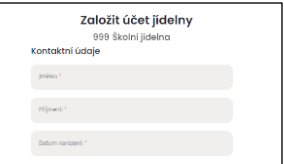

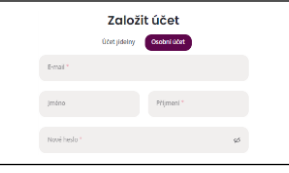

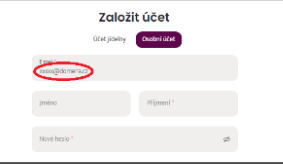

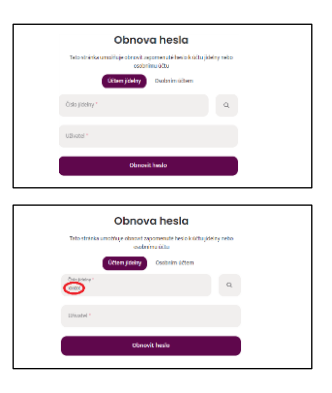

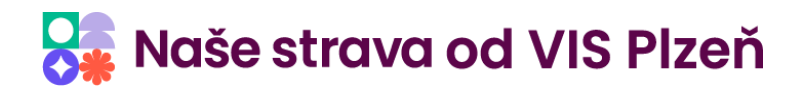

## Zapomenuté heslo u konkrétní jídelny s vyplněným Uživatelem

<https://app.strava.cz/obnova?jidelna&jidelna=xxxxx&uzivatel=uuuuu>

*Místo znaků xxxxx uveďte číslo jídelny. Je to číslo jídelny, které zadáváte při přihlašování do aplikace. Místo znaků uuuuu uveďte uživatele.* 

#### Zapomenuté heslo k osobnímu účtu

<https://app.strava.cz/obnova?osobni>

#### Zapomenuté heslo k osobnímu účtu s vyplněným e-mailem

<https://app.strava.cz/obnova?osobni&email=xxxxx@domena.cz>

*Místo textu xxxxx@domena.cz uveďte požadovanou e-mailovou adresu.*

### Načtení XML jídelníčku

HO

<https://www.strava.cz/strava5/Jidelnicky/XML?zarizeni=xxxxx>

*Odkaz slouží k integraci jídelníčku do webových stránek. Místo znaků xxxxx uveďte číslo jídelny. Je to číslo jídelny, které zadáváte při přihlašování do aplikace.*

#### Načtení XML jídelníčku (jen pro Stravné 4)

<http://www.strava.cz/foxisapi/foxisapi.dll/istravne.istravne.process?xmljidelnickyA&zarizeni=xxxx>

*Odkaz slouží k integraci jídelníčku do webových stránek. Místo znaků xxxx uveďte číslo jídelny. Je to číslo jídelny, které zadáváte při přihlašování do aplikace.*

#### Načtení XML jídelníčku i s http hlavičkou (jen pro Stravné 4)

[http://www.strava.cz/foxisapi/foxisapi.dll/istravne.istravne.process?xmljidelnickyA&zarizeni=xxxx&jazyk=CZ&httphlavic](http://www.strava.cz/foxisapi/foxisapi.dll/istravne.istravne.process?xmljidelnickyA&zarizeni=xxxx&jazyk=CZ&httphlavicka=A) [ka=A](http://www.strava.cz/foxisapi/foxisapi.dll/istravne.istravne.process?xmljidelnickyA&zarizeni=xxxx&jazyk=CZ&httphlavicka=A)

*Odkaz slouží k integraci jídelníčku do webových stránek. Místo znaků xxxx uveďte číslo jídelny. Je to číslo jídelny, které zadáváte při přihlašování do aplikace.*

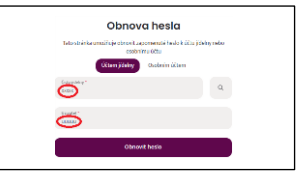

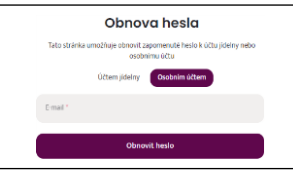

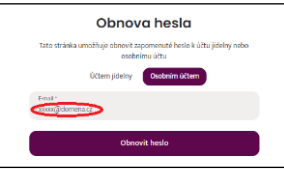